## **Configuration et FAQ Réseau sans fil UdeM - Visiteurs**

Afin d'accéder au réseau sans fil pour les visiteurs, vous disposez de deux options :

- Option A : Créer un compte
- Option B : S'authentifier avec votre compte Facebook

Option A : Créer un compte

Sélectionnez le réseau sans fil **UdeM-Visiteurs** et lancez votre navigateur Web.

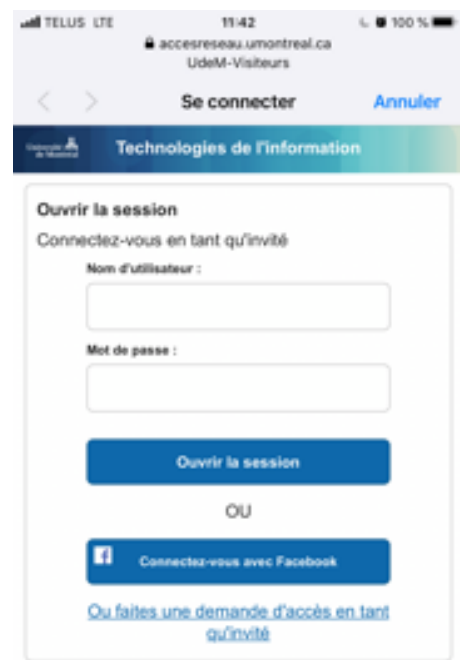

Remarque : Si la page d'authentification web ne s'affiche pas, ouvrez votre navigateur web préféré et tapez une adresse que vous n'avez pas l'habitude d'utiliser (par exemple, www.google.cz).

Cliquez sur **Ou faites une demande d'accès en tant qu'invité.**

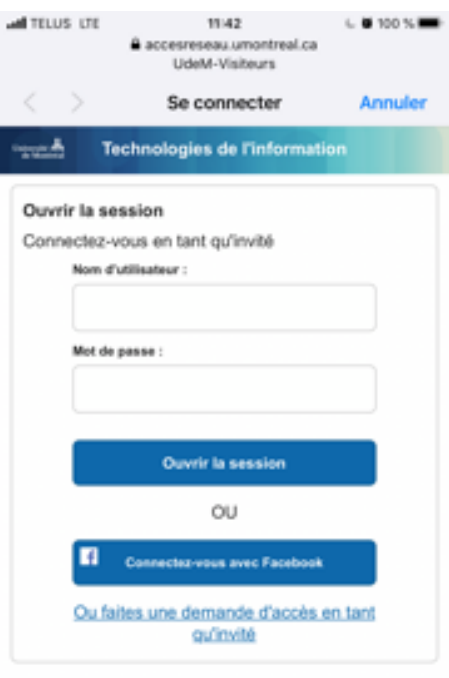

Complétez les champs obligatoires du formulaire : **nom d'utilisateur** (qui vous servira pour la connexion), votre **prénom**, votre **nom,** votre **ad resse e-mail** et votre **numéro de téléphone** pour recevoir les informations de connexion (nom d'utilisateur et mot de passe). Cliquez sur **En registrer.**

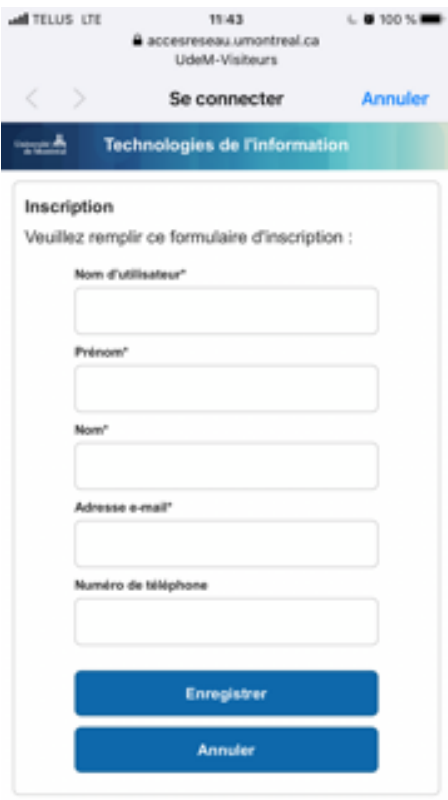

Les informations de connexion s'affichent (faites une capture d'écran).

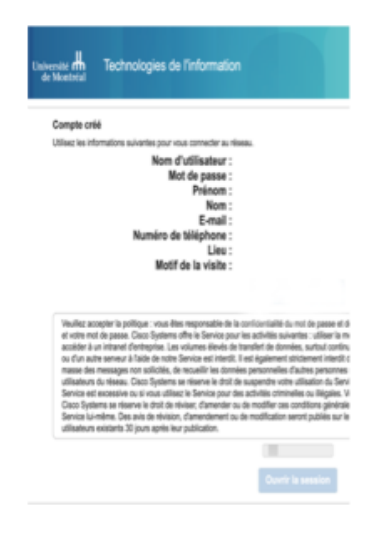

Cliquez sur **Accepter** la politique d'utilisation.

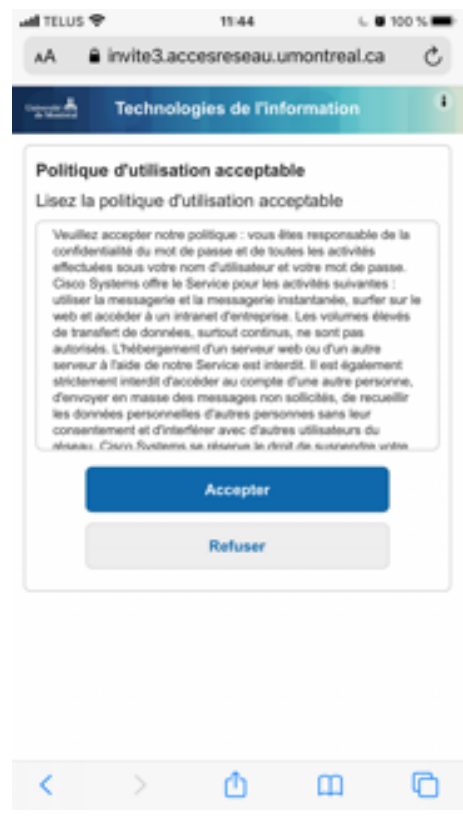

Cliquez sur **Continuer** pour accéder à Internet.

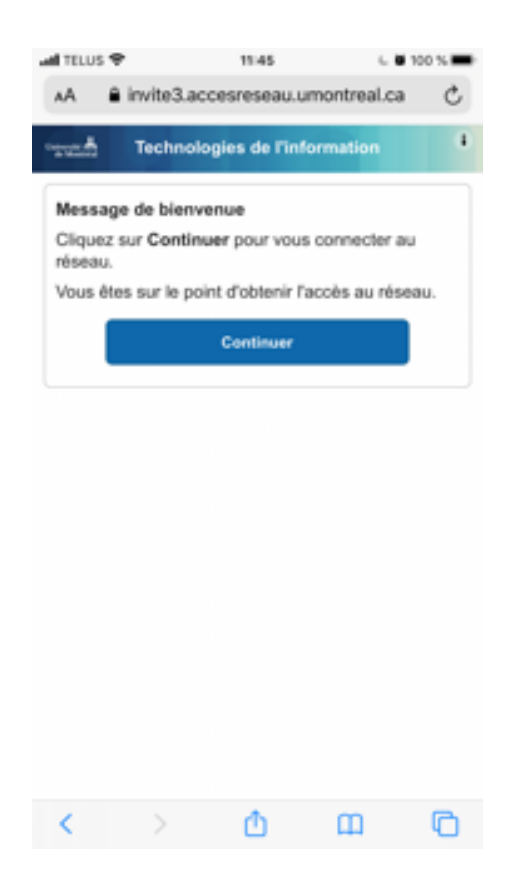

Option B : S'authentifier avec votre compte Facebook

Cliquez sur **Connectez-vous avec Facebook.**

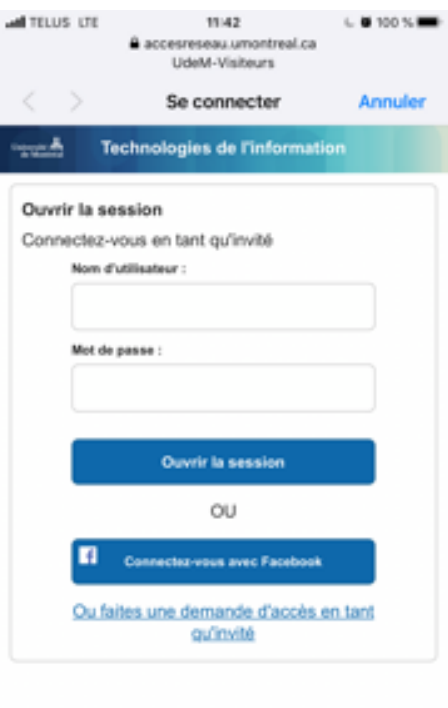

Entrez votre **compte Facebook** et **mot de passe.** Cliquer sur **Se connecter.**

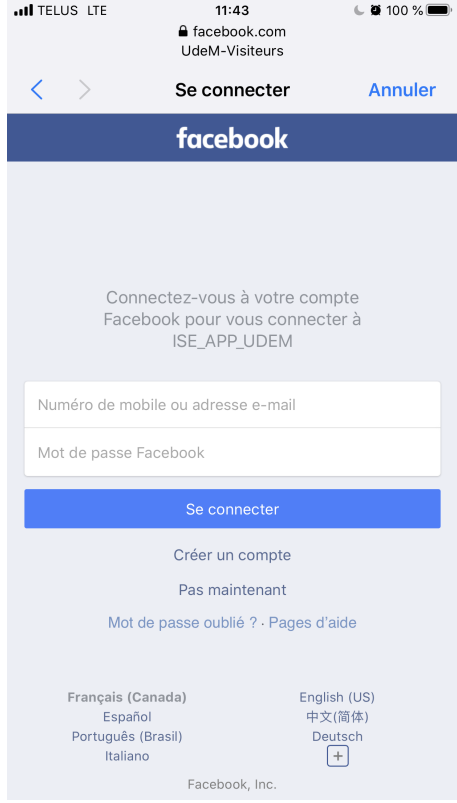

Cliquez sur **Accepter** la politique d'utilisation.

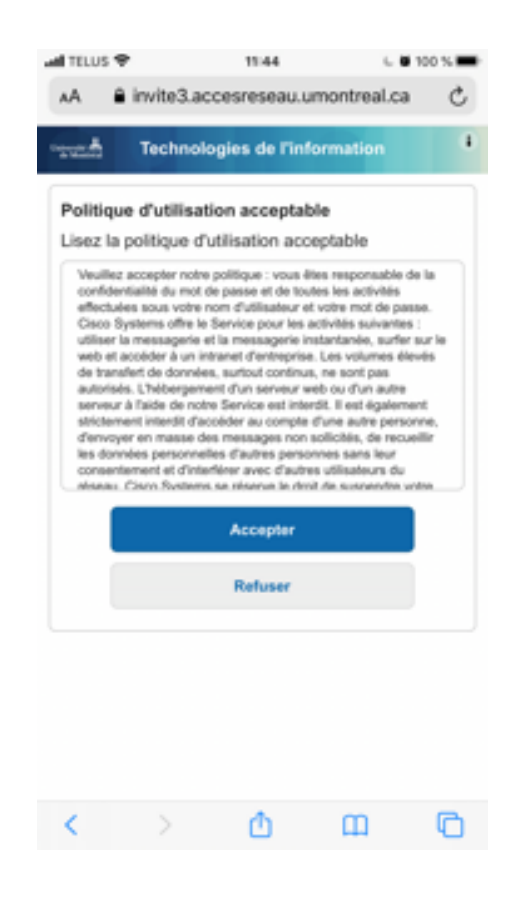

Cliquez sur **Continuer** pour accéder à Internet.

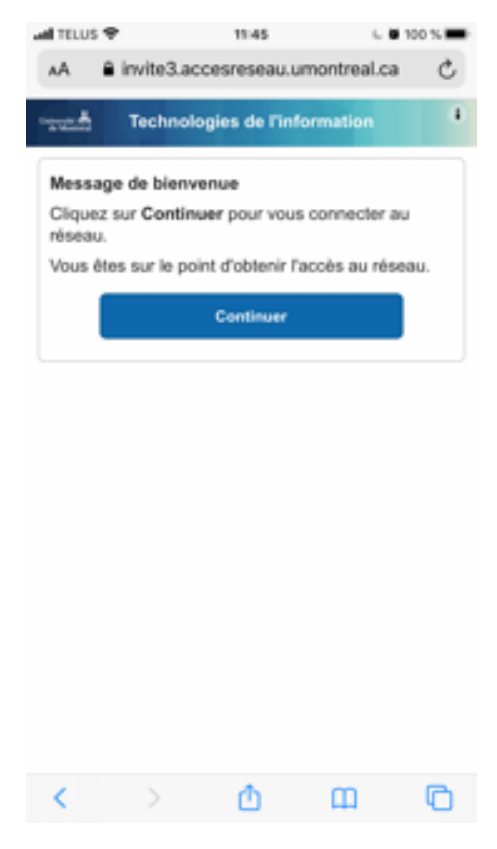

Vous serez redirigé sur le site de l'Université de Montréal.

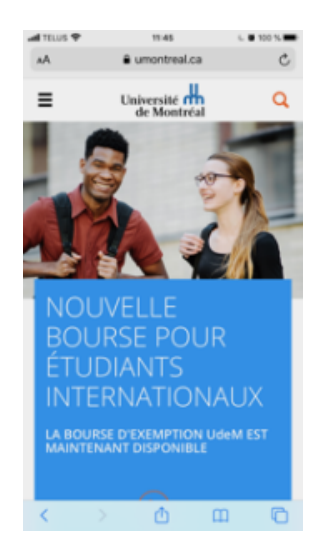